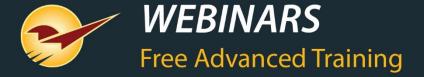

# **An introduction to the Spring 2019 Release**

Charles Owen

# WHAT YOU'LL LEARN

#### **New Integrations**

- EZ-AD
- Deputy
- Point of Rental
- True Value Rewards
- Best Rewards

#### New Features & Updates

- Purchase Orders
- Invoice & Quote
- Customers
- Reports
- Bin Tags

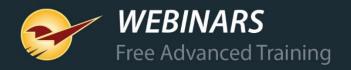

#### We're rolling out the Spring 2019 Release

The Paladin Spring 2019 Release will be installed in all stores in the next few weeks.

When it's available in your store, you'll receive a special email announcement.

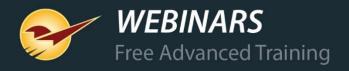

#### EZ-AJ®

## Digital signage + mobile app

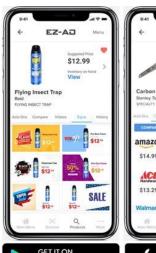

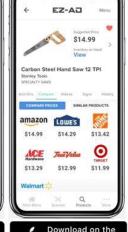

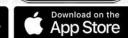

- Easy-to-use suite of marketing technologies.
- In-store digital signage, video, print signs, realtime inventory, pricing and competitive price comparison—all from a single app.
- Sync your POS data & display products in your store.
- Collect customer information through a Spin To Win game. Customers love to win!
- Connect any USB barcode scanner & scan to view price comparisons & videos.

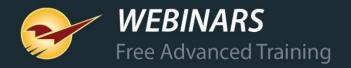

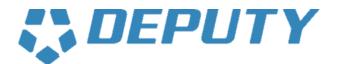

#### Time clock & employee scheduling

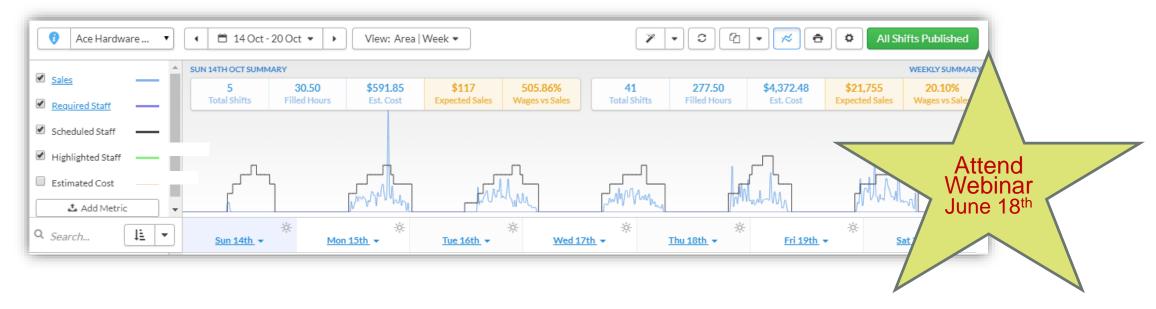

Our integration with Deputy leverages your data to graph forecasted sales and build optimized employee schedules.

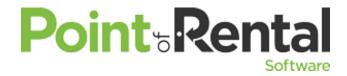

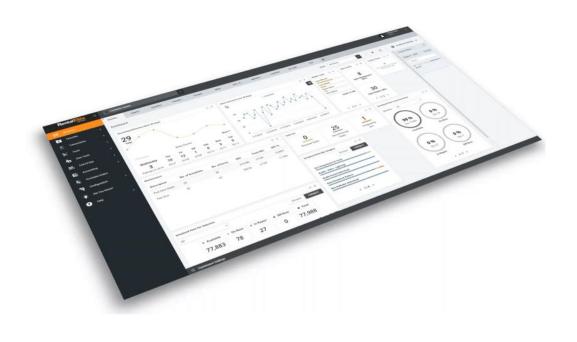

#### Rentals Management

- Integrated billing and invoicing
- Reporting (Gain/Loss, ROI, utilization, customer information, etc.)
- Schedule Maintenance
- Kits (tracking component pieces)
- Contracts

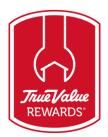

### Rewards member lookup|sign up: Invoice/Quote

Look up any True Value Rewards customer online or sign them up instantly when they make a purchase. If they are found online, but are not in your customer database, they can easily be added.

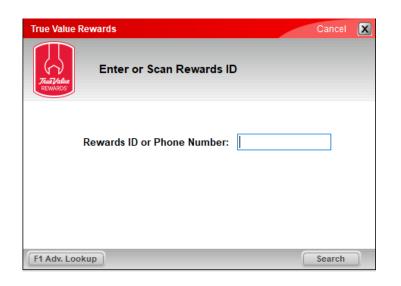

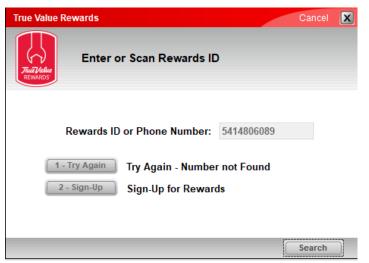

| Rewards             |                  | Cancel X                              |
|---------------------|------------------|---------------------------------------|
| Sign Up New         | v Rewards member |                                       |
| Reward Number       | * First Name     | <b>⊘</b>                              |
| Phone 1 (541) 480-6 | 089 * Last Name  |                                       |
| Phone 2 ( ) -       | Address          |                                       |
|                     | Apt / Unit #     |                                       |
| Туре                | City             |                                       |
| Birthday ~          | State            | ~                                     |
| Gender              | Zip Code         | -                                     |
| Get Reward Numb     | er Email Address | Enter the 5-digit or 9-digit Zip Code |
|                     |                  |                                       |
| Cancel              |                  | F12 Finish                            |

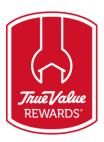

## Rewards member sign up: Customers

Sign up a customer as a rewards member directly from their customer account. You can also view and edit their rewards member information on the **True Value Rewards** tab.

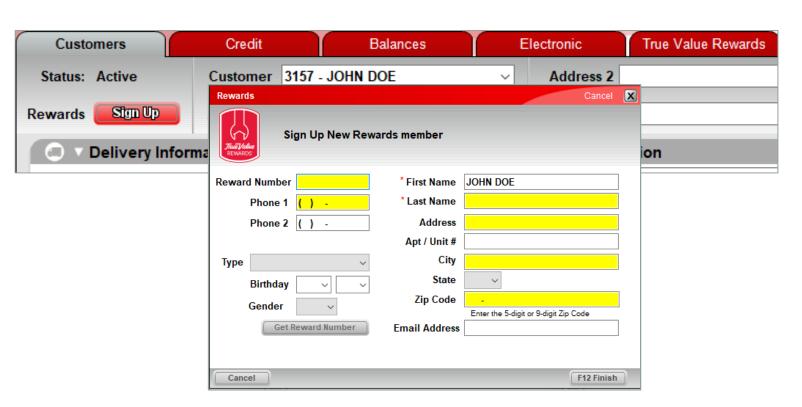

|                    | J Rewards                   |
|--------------------|-----------------------------|
| Status: Active     | Customer 1 - RICHARD SMITH  |
| Rewards 1981440216 | Address 1 1234 SE Oregon Rd |
| ⊕ ∨ Customer Rev   | vards Card                  |
| First Name:        |                             |
| Last Name:         |                             |
| Birth Date:        | Apr ~ 11 ~                  |
| Profile Status:    |                             |
| Gender:            | Unknown                     |
|                    |                             |

True value

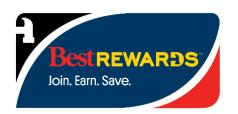

#### Rewards member lookup: Invoice/Quote

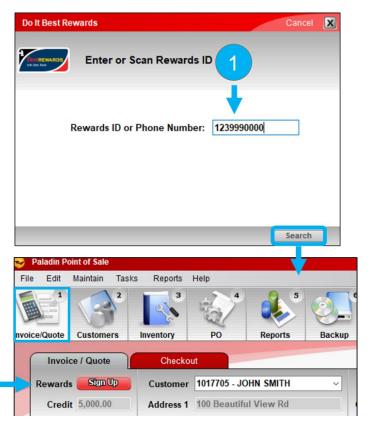

Look up Do It Best Rewards members in your customer database or sign them up when they make a purchase.

|                       | vhen availa | n is auto-filled,<br>able.                                                                                                    |   | 2               |                                   |                                                                             | mber and<br>r's information.                                                                                                    |
|-----------------------|-------------|----------------------------------------------------------------------------------------------------|---|-----------------|-----------------------------------|-----------------------------------------------------------------------------|----------------------------------------------------------------------------------------------------|
| Reward Number   45678 |             | JOHN SMITH  100 Beautiful View Rd  Happy Town  NE  Nebraska  00000- Enter the 5-digit or 9-digit Zp Code  john.smith@paladinhardware.cc | • | Pho<br>Type Mar | ne 1 (123) 999-0000<br>ne 2 ( ) - | First Name Last Name Address Apt / Unit # City State Zip Code Email Address | JOHN  SMITH  100 Beautiful View Rd  Happy Town  NE  Nebraska  00000. Enter the 5-digit or 9-digit Zip Code  john.smith@paladinhardware.cc |

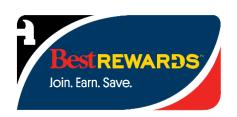

#### **Rewards member info: Customers**

View or edit a customer's Best Rewards information in the **Customers** module on the **Electronic** and **Best Rewards** tabs.

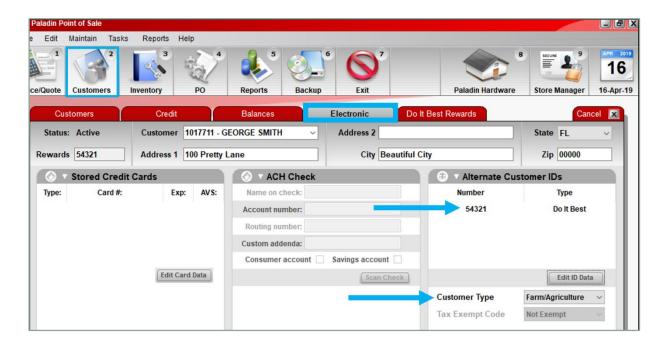

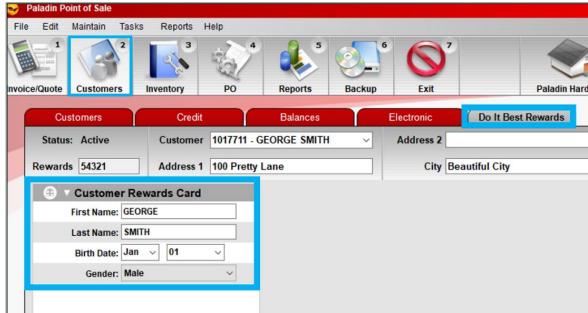

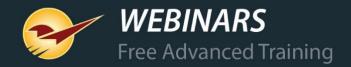

## Purchase Orders: Edit the quantity and price on a sent PO

Change and save an order item's quantity and price on a PO that was already sent to your supplier.

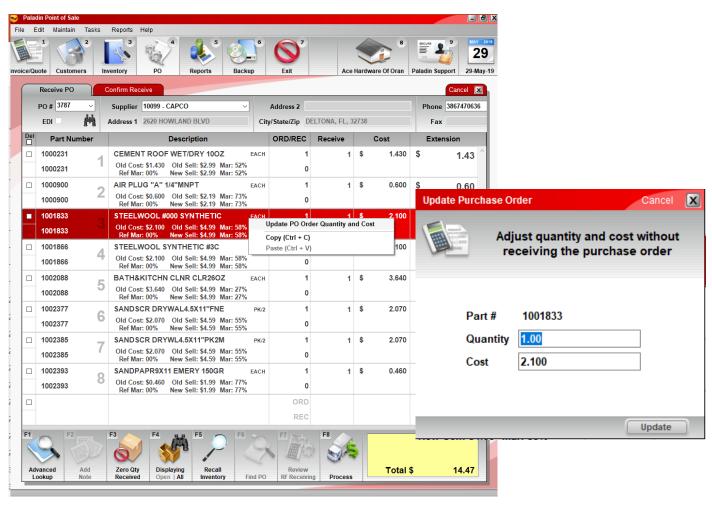

Instantly create ready-to-buy supplier purchase orders for suggested order items or a *purchase order without a selected supplier* with Order Analyst.

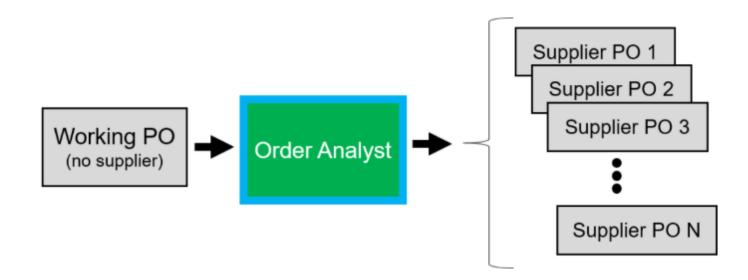

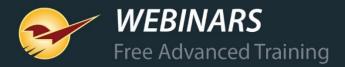

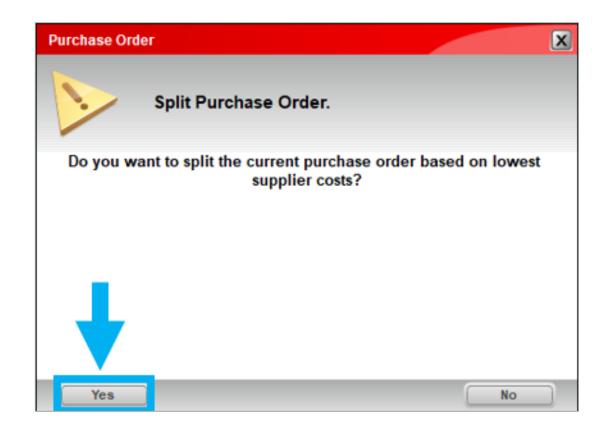

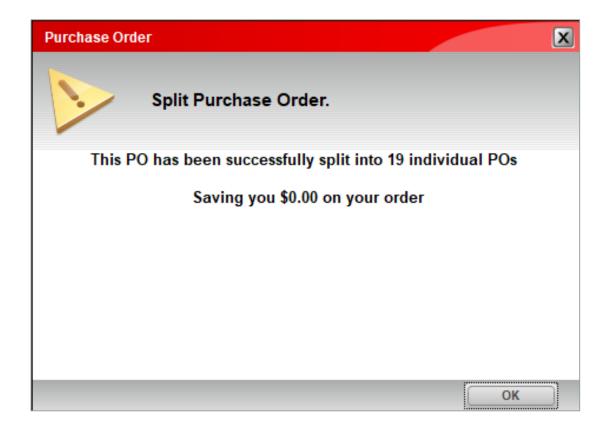

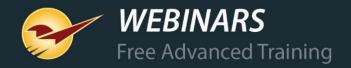

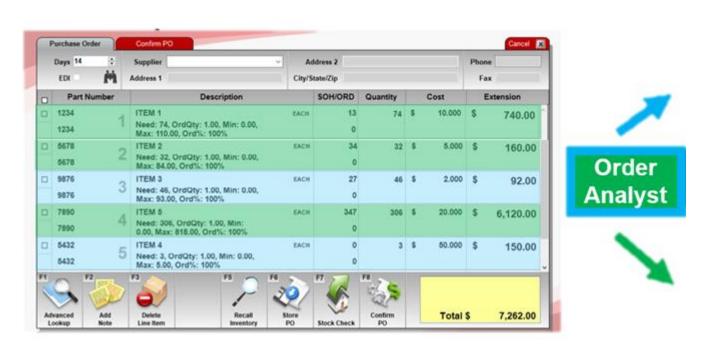

Items are split based on their Primary Supplier, **Supplier 1**.

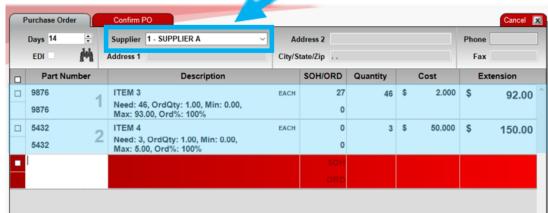

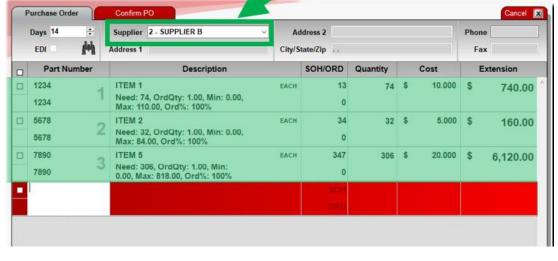

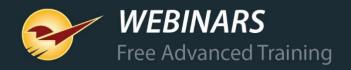

After the individual supplier purchase orders are created, a completion message will appear and the original and new purchase order names will have the prefix **Split**.

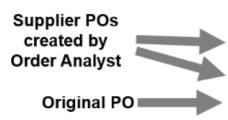

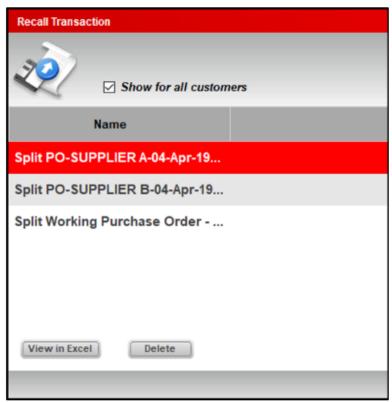

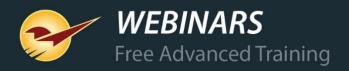

#### Purchase Orders: Order Analyst Part 2 (Best cost)

Compare supplier costs across your EDI systems automatically and always order from the lowest-cost EDI supplier with Order Analyst.

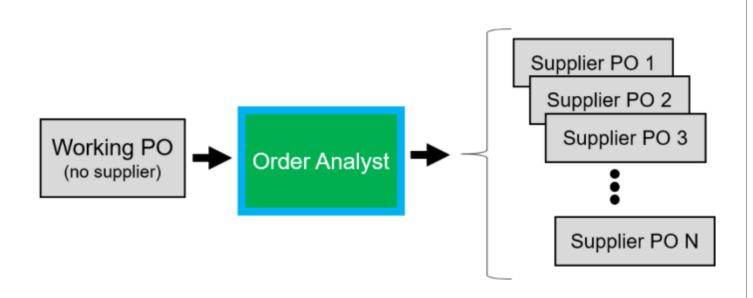

**Note:** The lowest-cost EDI Supplier feature is currently available when you have one or more of these EDI Suppliers:

- Ace Hardware
- Orgill Hardware
- True Value Hardware

Others added upon request.

#### Purchase Orders: Order Analyst Part 2 (Best cost)

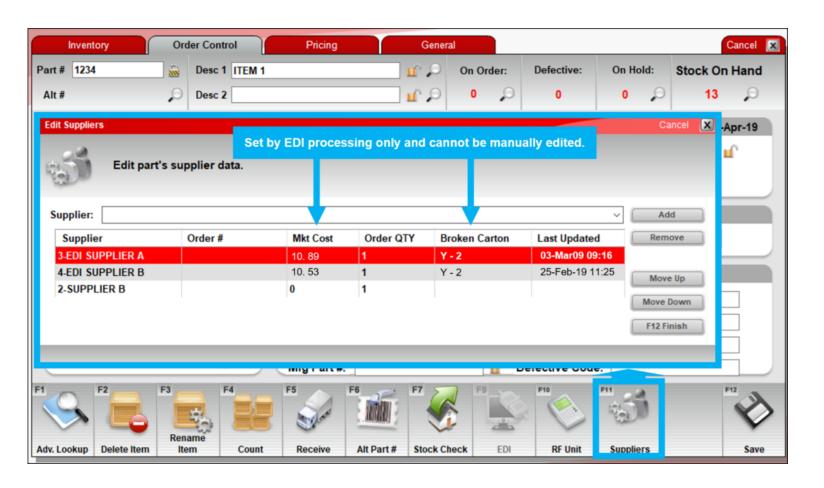

Mkt Cost and Broken
Carton code are autopopulated through EDI the
first time EDI is processed
after this update.

#### **IMPORTANT:**

If only one EDI vendor exists on the inventory item, Order Analyst will order from the EDI vendor, whether it was cheaper than a non-EDI supplier or not.

## True Value Purchase Orders: Report missing order items

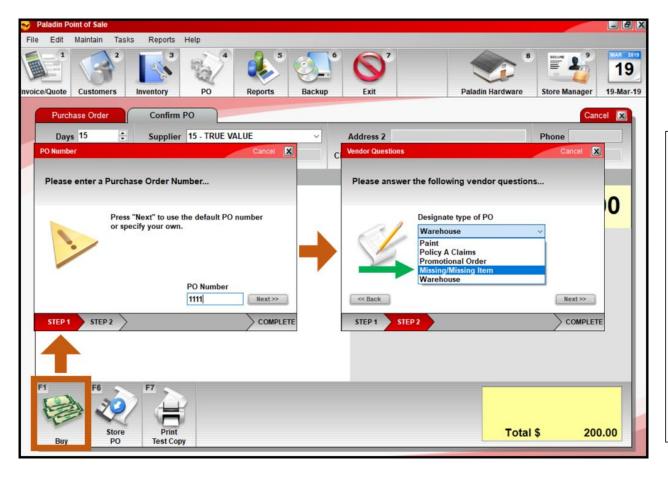

Select a new purchase order type to automatically notify True Value when a purchase contains unreceived items.

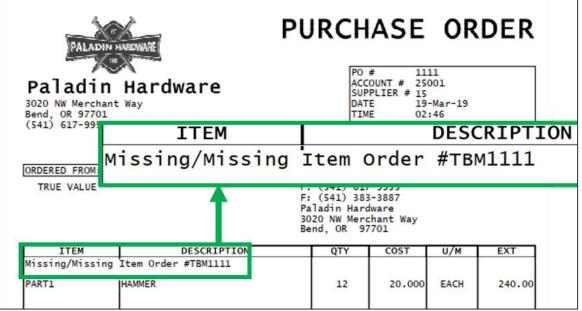

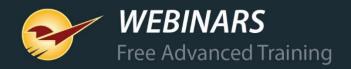

## True Value Purchase Orders: PO received confirmation

A new EDI processing message provides immediate verification that your purchase order was successfully delivered to True Value Hardware.

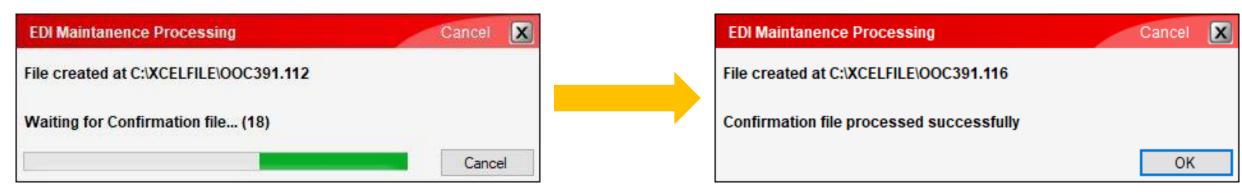

If the 1<sup>st</sup> window is closed before the confirmation is received, you will see this message the next time you place an order:

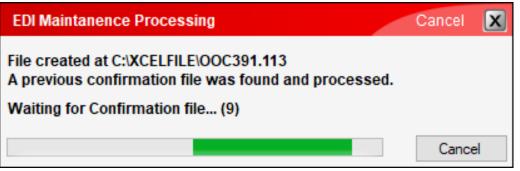

#### Invoice & Quote: Right-click search feature

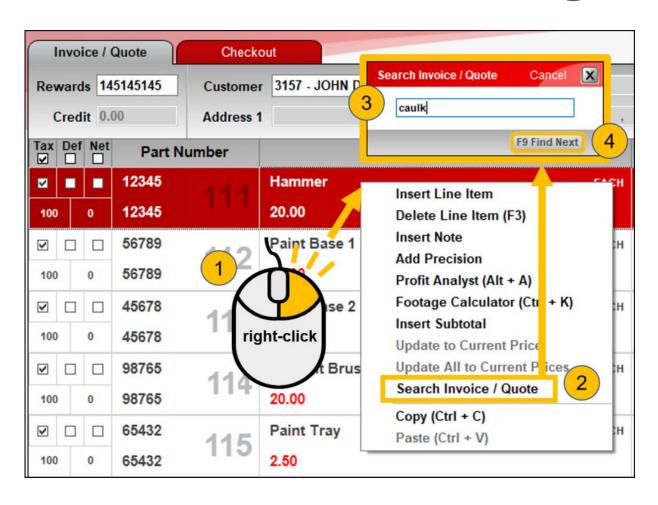

Quickly search for a part number or description with this new quick access (right-click) menu feature.

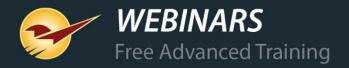

#### Monitor credit limit overrides

Manager overrides for exceeded credit limits will appear on invoices and in the Salesperson Exception Report.

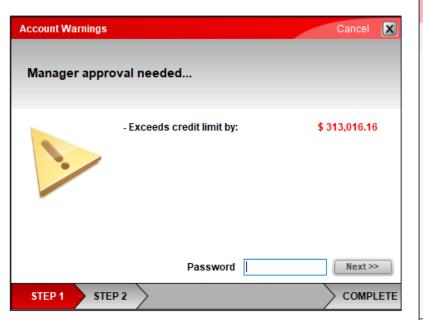

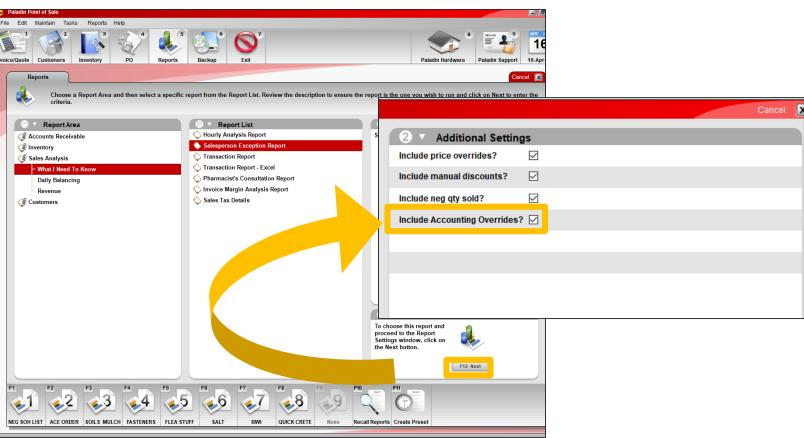

#### Monitor credit limit overrides

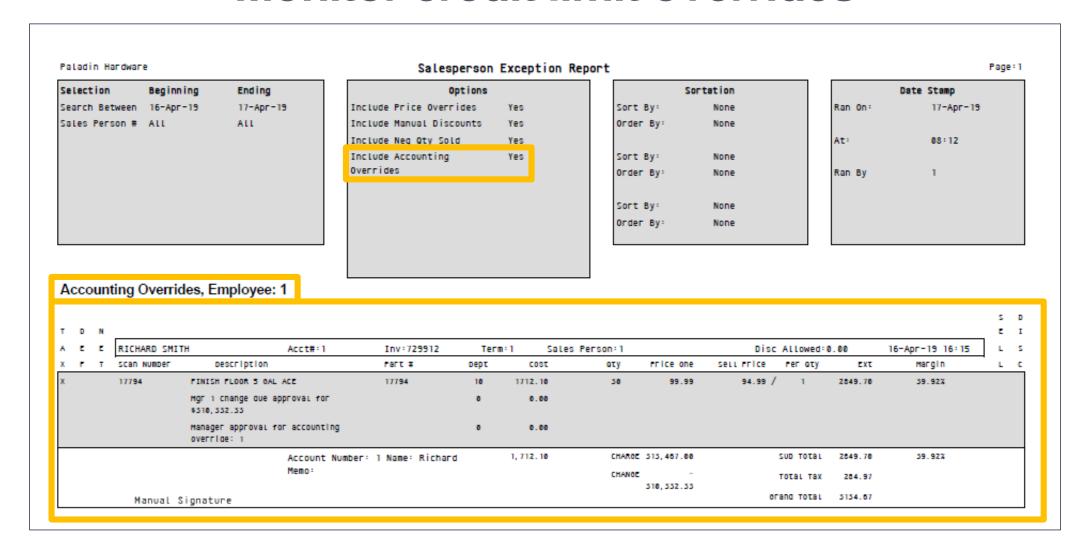

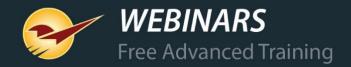

#### **Customers: Account Notes**

Add ongoing notes about a customer and maintain a historical record in their account. A new account note feature lets you enter, review and exchange detailed, time-stamped notes about a customer with your accountant and other employees.

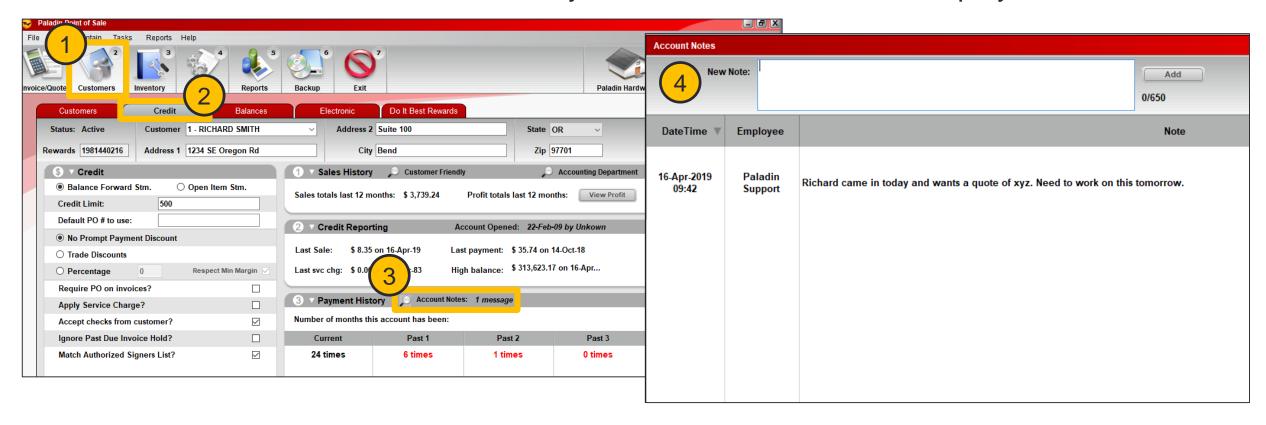

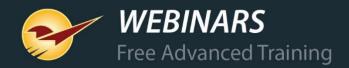

## **Customers: Address Verification System Update**

In a customer account's **Electronic** tab, you can enter a full alphanumeric street address, or post office box address, for credit card AVS verification.

If you use WorldPay end-to-end (E2E) credit card processing, you can enter all AVS address verification information in the customers' account in Paladin Point of Sale, and not just the credit card terminal.

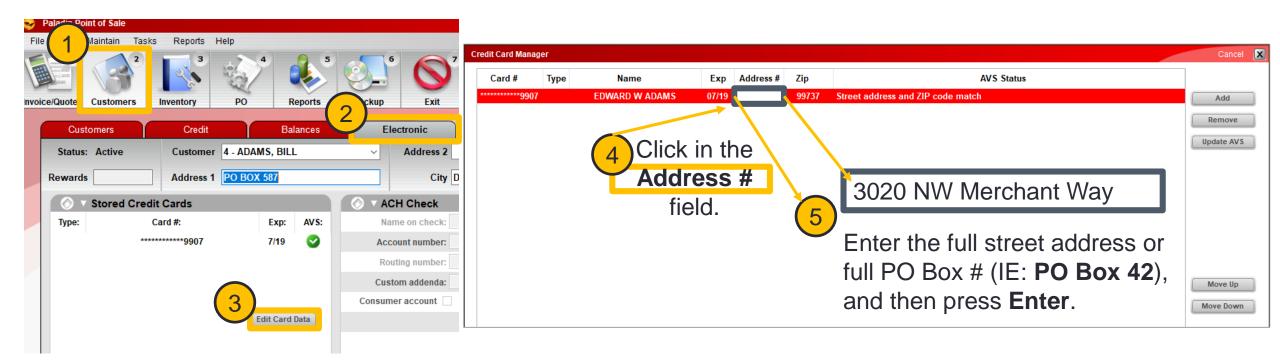

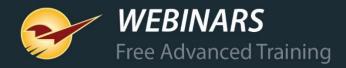

#### Reports: Account Summary Report Update

View taxable and non-taxable subtotals, the sales tax total, and the service charge total at the bottom of the report.

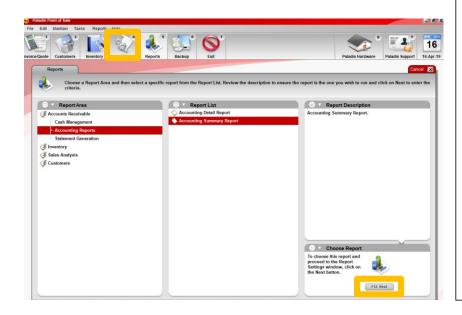

|                 | TOMER ACT<br>VME NO | ACCOUNT<br>BALANCE | SINCE<br>LAST STM | DISCOUNT<br>OFFERED | CURRENT | PAST DUE<br>ONE | PAST DUE<br>TWO | PAST DUE<br>THREE | STATEMENT<br>BALANCE | LAST PAY<br>DATE | LAST PAY<br>AMOUNT |
|-----------------|---------------------|--------------------|-------------------|---------------------|---------|-----------------|-----------------|-------------------|----------------------|------------------|--------------------|
| CUSTOMER - 88   | 88                  | 22.33              | 22.33             | 0.00                | 0.00    | 0.00            | 0.00            | 0.00              | 0.00                 | 26-Jan-19        | -8.51              |
| CUSTOMER - 91   | 91                  | -23.16             | 0.00              | 0.00                | 0.00    | 0.00            | 0.00            | 0.00              | 0.00                 | 19-Sep-17        | -5.00              |
| USTOMER - 95    | 95                  | 532.48             | 2.28              | 0.00                | 530.20  | 0.00            | 0.00            | 0.00              | 530.20               | 12-Feb-19        | -806.33            |
| CUSTOMER - 97   | 97                  | 124.51             | 74.61             | 0.00                | 49.90   | 0.00            | 0.00            | 0.00              | 49.90                | 26-Jan-19        | -152.06            |
| USTOMER - 108   | 108                 | 37.98              | 0.00              | 0.00                | 37.98   | 0.00            | 0.00            | 0.00              | 37.98                | 26-Mar-18        | -34.17             |
| USTOMER - 110   | 110                 | 38.28              | 0.00              | 0.00                | 38.28   | 0.00            | 0.00            | 0.00              | 38.28                | 07-0ct-17        | -2.77              |
| USTOMER - 113   | 113                 | 562.30             | 357.50            | 0.00                | 204.80  | 0.00            | 0.00            | 0.00              | 204.80               | 07-Feb-19        | -355.40            |
| CUSTOMER - 121  | 121                 | 50.30              | 50.30             | 0.00                | 0.00    | 0.00            | 0.00            | 0.00              |                      | 09-Feb-19        | -134.79            |
| CUSTOMER - 296  | 296                 | 189.10             | 10.89             | 0.00                | 178.21  | 0.00            | 0.00            | 0.00              | 178.21               | 22-Jan-19        | -250.54            |
| CUSTOMER - 682  | 682                 | 319.74             | 0.00              | 0.00                | 214.38  | 0.00            | 0.00            | 105.36            | 319.74               | 30-Jan-19        | -65.93             |
| CUSTOMER - 1078 | 1078                | 72.86              | 72.86             | 0.00                | 0.00    | 0.00            | 0.00            | 0.00              | 0.00                 | 10-Feb-19        | -106.43            |
| USTOMER - 1081  |                     | 3605.15            | 0.00              | 0.00                | 0.00    | 0.00            | 800.00          | 2805.15           | 3605.15              | 21-Sep-18        | -125.60            |
| USTOMER - 1082  |                     | 262.32             | 0.00              | 0.00                | 17.77   | 99.45           | 119.64          | 25.46             |                      | 25-Aug-18        | -42.00             |
| CUSTOMER - 1177 |                     | -19.44             | 0.00              | 0.00                | 0.00    | 0.00            | 0.00            | 0.00              |                      | 12-Feb-19        | -237.71            |
| CUSTOMER - 1785 |                     | -277.95            | 0.00              | 0.00                | 0.00    | 0.00            | 0.00            | 0.00              |                      | 15-Dec-03        | 0.00               |
| CUSTOMER - 1962 |                     | 54.67              | 4.04              | 0.00                | 50.63   | 0.00            | 0.00            | 0.00              | 50.63                | 25-Jan-19        | -54.22             |
| USTOMER - 2114  |                     | 18.22              | 1.90              | 0.00                | 16.32   | 0.00            | 0.00            | 0.00              |                      | 25-Jan-19        | -42.96             |
| USTOMER - 3052  | 3052                | 93.47              | 93.47             | 0.00                | 0.00    | 0.00            | 0.00            | 0.00              | 0.00                 | 15-Feb-19        | -134.01            |
|                 | TOTALS              | 330763.11          | 318240.48         | 0.00                | 6914.40 | 705.10          | 1823.79         | 3448.08           | 12891.37             |                  |                    |
|                 | Taxable Sales       | 321591.63          |                   |                     |         |                 |                 |                   |                      |                  |                    |
|                 | NonTaxable Sales    | 9555.77            |                   |                     |         |                 |                 |                   |                      |                  |                    |
|                 | Partial Payments    | -437.60            |                   |                     |         |                 |                 |                   |                      |                  |                    |
|                 | Unused Payments     | -32.42             |                   |                     |         |                 |                 |                   |                      |                  |                    |
|                 | Service Charges     | 85.73              |                   |                     |         |                 |                 |                   |                      |                  |                    |
|                 | Sales Tax Applied   | 767.84             |                   |                     |         |                 |                 |                   |                      |                  |                    |

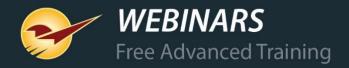

## Reports: Discontinued Items Report Update

Newly-added location codes help you easily find discontinued items.

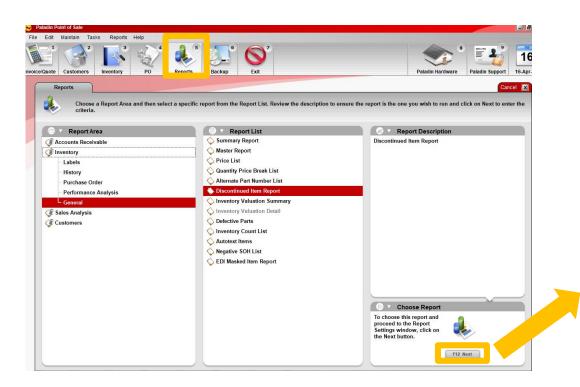

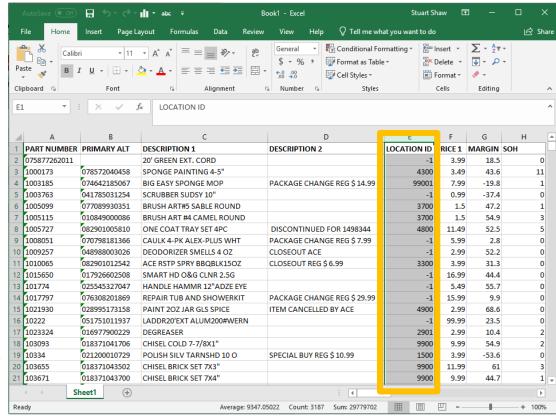

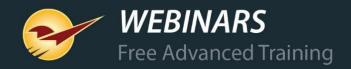

#### **Reports: Inventory Count List Update**

Last Counted and Last Received dates for items appear in the Excel report.

A blank Counted Qty column prints on the report for manual inventory counts.

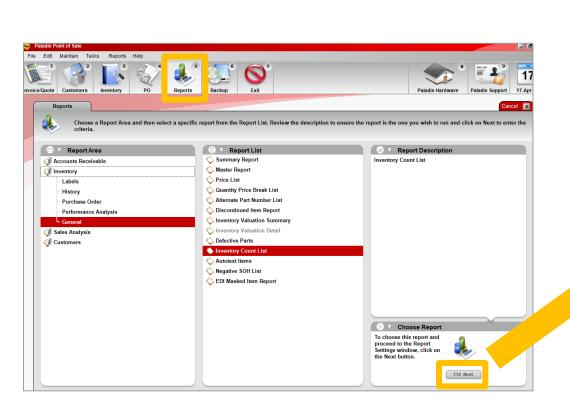

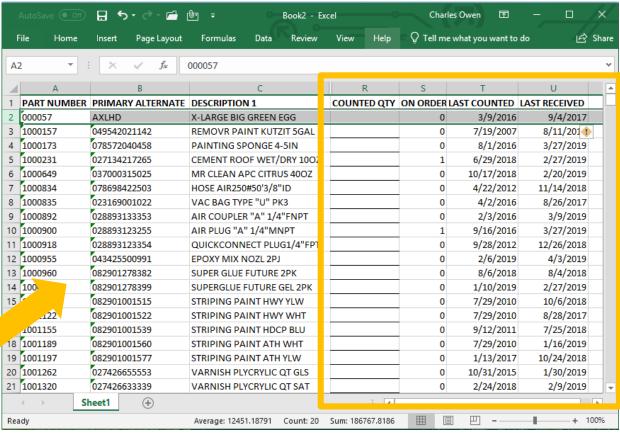

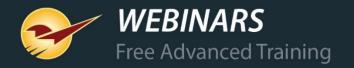

#### Bin Tags: Bin Tag Style #33

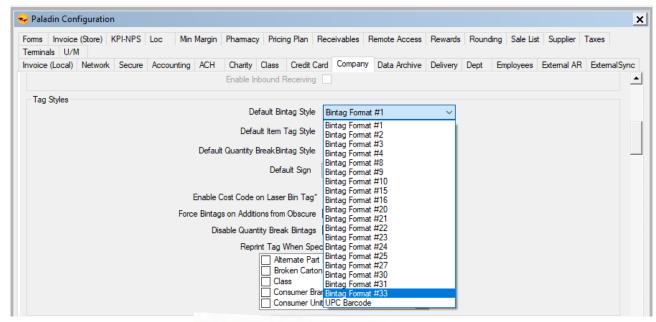

10111 578912
PAINT BRUSH FOA KING BENJA

082826000068
016 \$0.99

A new bin tag #33 is available for desktop and portable printers.

To view the complete list of bin tags, labels and more, click the link:

LTSR catalog

or

go to <a href="http://portal.paladinpos.com">http://portal.paladinpos.com</a> and search for "LTSR", then click on:

"LTSR catalog for labels, tags, signs, and reports"

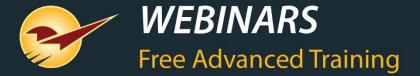

## Recording available at: portal.paladinpos.com/webinars

Check out our

Spring 2019 Release Guide
on the Help Portal